## DirectX.

```
0., .
\pm1. 1. \therefore :
       a.
              \simb. 6 - .2. 2 \theta.
 3.11
```

```
2. \t, , , , , ( ).
```
## ⊙

 $\pm$ 

, , "0" NoDesktop HKEY\_CURRENT\_USER\Software\Microsoft\Windows\CurrentVersion\Policies\Explorer.

 $\mathbf{r}$ 

## -1. Координаты-Квадратор-Монитор 1 h горизонталь:  $\frac{1}{11}$   $\frac{1}{150}$ Монитор:  $\times 60$ П Отключить Экран  $W: 40$  $H: 40$  $\overline{\phantom{a}}$ вертикаль: Экран 1  $\vert \mathbf{r} \vert$ П Разрешить перемещение г Оверлей-С Активная видеокамера Макс. Г Мин. Режим 2 (рекомендуется С Тревожные камеры ■ Выдерживать пропорции 4:3 Случаи использования:  $\bullet$  Список ■ Отображать титры всегда (при наличии) Загрузка процессора: низкая П Панель управления П Сглаживание Качество изображения: высокое Архиватор  $\blacktriangledown$  $\overline{2}$  $\overline{\phantom{a}}$ Управление телеметрией Запрещено Листание  $\mathbf c$ √ Номер камеры № Имя камеры √ Время камеры  $\blacktriangledown$ Аудиопроигрыватель ■ Дополнительная информация Ⅳ Меню камеры № Рамка камеры Основные настройки | Список камер | Телеметрия | R Применить Отменить

## 2.  $(1)$ .

 $\sim$ 

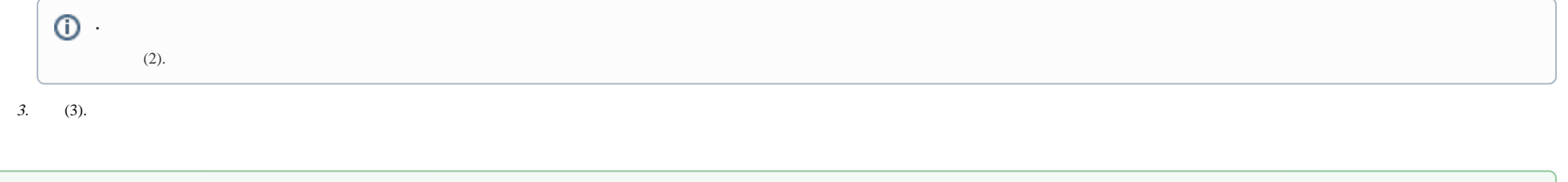